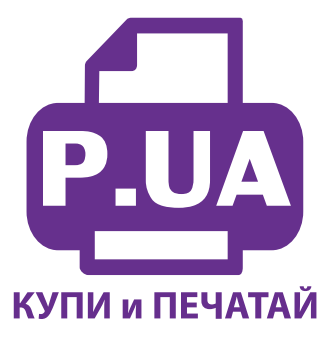

#1 Профессиональный Магазин Расходных Материалов для Принтеров

 $+38(050)$  720 70 70  $+38(067)$  720 70 70  $+38(063)$  720 70 70 zakaz $(a)$ p.ua **p.ua**

## **ИНСТРУКЦИЯ по Заправке Картриджа Canon 426 GY CLI-426 GY Grey**

**Внимание!!!** Пустой картридж должен быть перезаправлен немедленно. Длительные простои принтера с пустыми картриджами приводят к засыханию чернил в печатающей головке и последующей необходимости тщательной очистки печатающей головки с помощью очищающих жидкостей.

1. Картридж представляет собой пластиковую емкость, разделенную внутренней перегородкой на два отсека (фото 1). Один отсек заполнен пористым материалом, второй - пустой. Отсеки соединены между собой небольшим отверстием в нижней части картриджа. Картридж также снабжен электрическим чипом, который должен отслеживать примерное количество чернил в картридже.

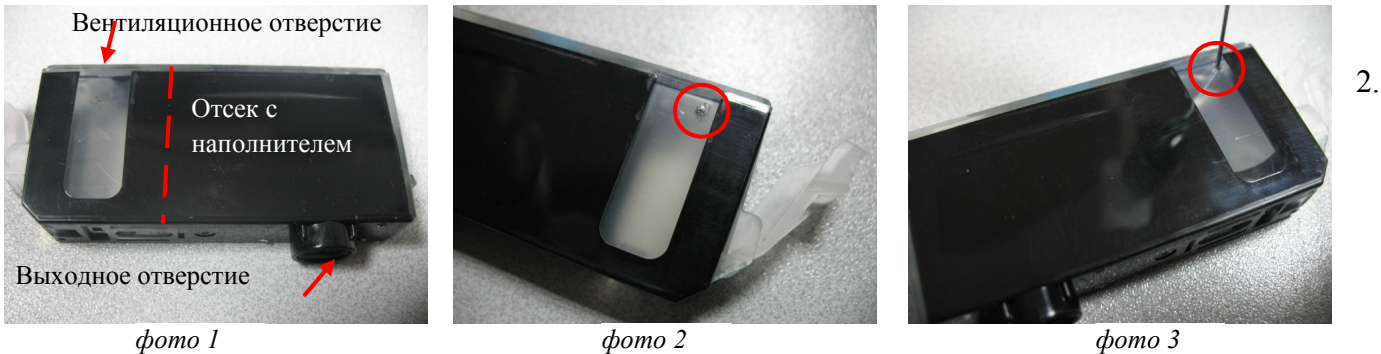

- Положите картридж на стол (фото 1), предварительно подложив салфетку. При помощи тонкого сверла (диаметром около 2мм), или раскаленной иглой проделайте аккуратное отверстие в верхней части прозрачного отсека (фото 2). Зачистите края отверстия, они должны быть ровными и аккуратным, чтобы после заправки и заклеивания этого отверстия скоточем не просачивались чернила.
- 3. Наберите в шприц с иглой чернила нужного цвета. Вставьте иглу в отверстие и медлено начните наполнять прозрачный отсек картриджа (фото 3). Картридж должен находиться в положении лежа. Чернила при этом начнут поступать во второй отсек с пористым материалом. Заполняйте картридж пока чернила не начнут выступать из выходного отверстия картриджа (фото 4). После этого сразу прекратите заправку и герметично заклейте скотчем заправочное отверстие (фото 5).

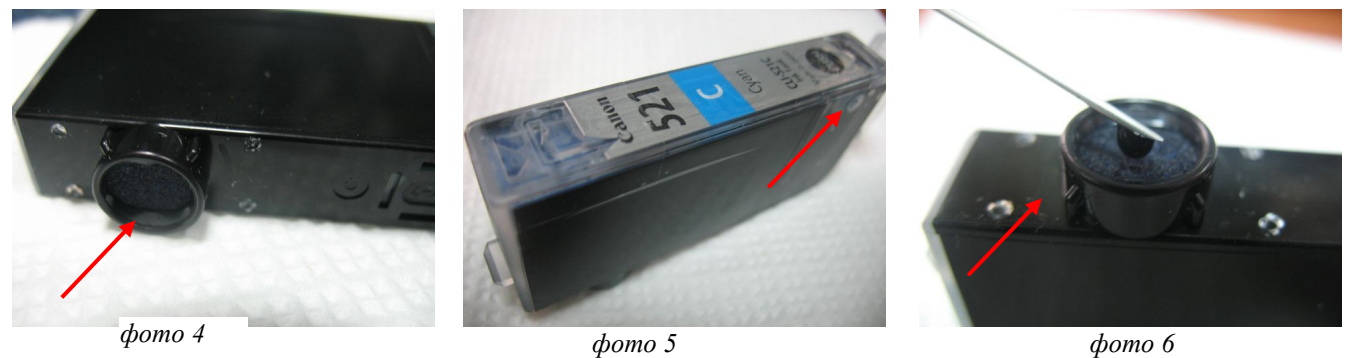

4. 4. Возьмите несколько салфеток. Переверните картридж выходным отверстием вниз и держите над салфетками. Убедитесь, что из выходного отверстия картриджей не капают чернила, если капают, промокните их салфетками.

5. Очень важно, чтобы при установке картриджей в принтер чернила не капали из выходных отверстий. Если это произойдет, излишки чернил через печатающую головку попадут на нижнюю ее часть и образуют там паразитную чернильную каплю, которая в свою очередь будет препятствовать нормальной печати. Чтобы избавиться от нее, необходимо извлечь картриджи и печатающую головку и аккуратно удалить остатки чернил с нижней части головки с помощью салфетки (лучше смоченной промывочной жидкостью).

## Уход, обслуживание, возможные проблемы.

- 1. Возможно образование воздушной пробки в канале между отсеками картриджа. При этом прозрачный отсек наполниться чернилами, а отсек с пористым материалом будет пустой, и чернила не будут выступать из выходного отверстия. Вам необходимо перевернуть картридж и аккуратно закапать несколько грамм чернила в выходное отверстие картриджа (фото 6). После установки картриджа в принтер и непродолжительной печати воздух выйдет из канала между отсеками, и картридж будет нормально функционировать.
- 2. Так как слежение за уровнем чернил ведется программно, принтер не может знать реального наполнения картриджей. Поэтому через некоторое время, вне зависимости от реального наполнения картриджей, принтер сообщит вам, что чернила в картриджах закончились (рис. 7- 8). Вам необходимо отключить слежение за уровнем чернил, ответив положительно на все вопросы, которые будут появляться на экране монитора. В конце необходимо нажать кнопку Стоп/Отмена на принтере (красный треугольник в кружке) примерно на 10 сек. После этого слежение за уровнем чернил прекратится. *рис. 7 рис. 8*

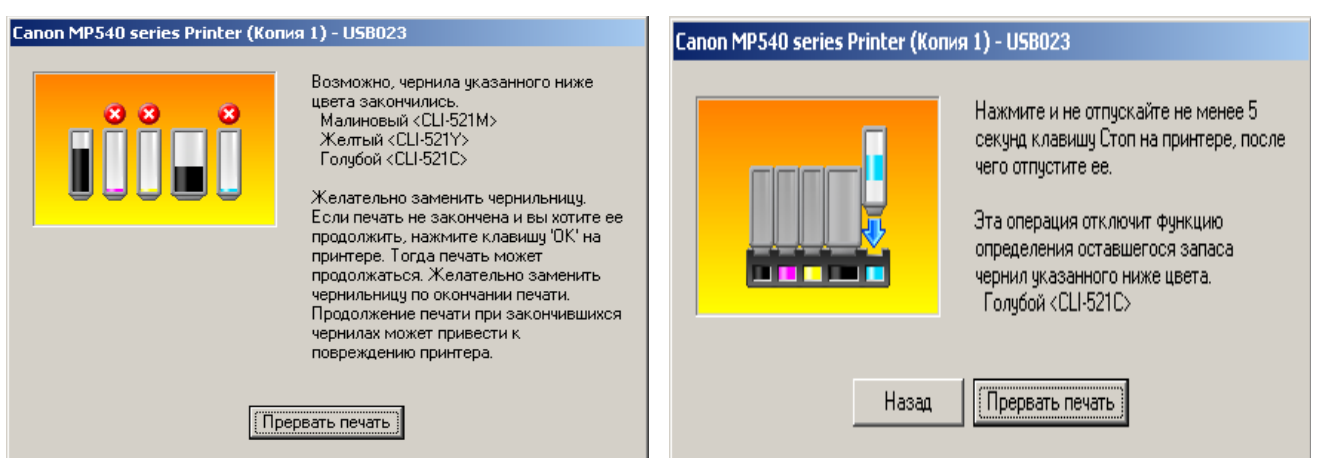

Внимательно следите за наличием чернил в картриджах. Если вы заметили, что какой либо цвет перестал печатать, необходимо прервать печать и заправить картридж. Продолжение печати без чернил в одном из картриджей может привести к перегоранию терморезисторов и выходу из строя печатающей головки.

При заправке будьте аккуратны, не допускайте попадания чернил на чипы картриджей и электрические части печатающей головки.

Периодически чистите нижнюю часть печатающей головки при помощи салфетки и специальной чистящей жидкости.

Заправляйте картриджи только чернилами одного типа и одного производителя.